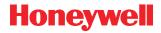

# MS9500 Voyager™ Series

# Single-Line Hand Held Laser Scanner

# **User's Guide**

#### Disclaimer

Honeywell International Inc. ("HII") reserves the right to make changes in specifications and other information contained in this document without prior notice, and the reader should in all cases consult HII to determine whether any such changes have been made. The information in this publication does not represent a commitment on the part of HII.

HII shall not be liable for technical or editorial errors or omissions contained herein: nor for incidental or consequential damages resulting from the furnishing, performance, or use of this manual. HII disclaims all responsibility for the selection and use of software and/or hardware to achieve intended results.

This document contains propriety information that is protected by copyright. All rights reserved. No part of this document may be photocopied, reproduced, or translated into another language without the prior written consent of HII.

© 2000-2018 Honeywell International Inc. All rights reserved.

Web Address: www.honeywellaidc.com

#### Trademarks

Voyager, Voyager*CG*, MetroSelect, MetroSet, and CodeGate are a trademarks or registered trademarks of Metrologic Instruments, Inc. in the United States and/or other countries.

Microsoft, Windows, and Windows 95 are trademarks or registered trademarks of Microsoft Corporation.

IBM is a trademark of International Business Machines Corporation.

Other product names mentioned in this manual may be trademarks or registered trademarks of their respective companies and are the property of their respective owners.

#### Patents

For patent information, refer to <u>www.hsmpats.com</u>.

# TABLE OF CONTENTS

| Introduction                                       |    |
|----------------------------------------------------|----|
| Product Overview                                   | 1  |
| Scanner and Accessories                            | 3  |
| Scanner Components                                 | 5  |
| The PowerLink Cable                                |    |
| Disconnecting                                      | 6  |
| Connecting                                         | 6  |
| Labels                                             | 7  |
| Maintenance                                        | 7  |
| Installing the Scanner to the Host System          |    |
| RS232, Laser Emulation, and Light Pen Emulation    |    |
| RS485                                              | 9  |
| Keyboard Wedge                                     | 10 |
| Stand-Alone Keyboard                               |    |
| Integrated USB                                     |    |
| Full Speed                                         | 12 |
| Low Speed                                          | 12 |
| The MS9540 VoyagerCG Series                        |    |
| How to Use CodeGate and the Manual Activation Mode |    |
| Three Modes of Operation                           |    |
| Stand Kits                                         |    |
| Турез                                              |    |
| Assembly                                           | 15 |
| Indicators                                         |    |
| Audible                                            |    |
| Visual                                             | 19 |
| Failure Modes                                      |    |
| Configuration Modes                                | 21 |
| Upgrading the Firmware                             | 24 |
| Depth of Field                                     | 25 |
| IR Activation Range                                |    |

| Applications and Protocols     |    |
|--------------------------------|----|
| Troubleshooting Guide          |    |
| Design Specifications          |    |
| Operational                    |    |
| Mechanical                     |    |
| Electrical                     |    |
| Environmental                  |    |
| Scanner and Cable Terminations |    |
| Scanner Pinout Connections     |    |
| Cable Connector Configurations |    |
| Index                          |    |
| Customer Support               | 39 |
| Technical Assistance           |    |

#### **Product Overview**

Honeywell's MS9500 Voyager<sup>™</sup> series of hand-held (single-line) laser scanners offers the user an aggressive solution for scanning all standard 1D bar codes including GS1 DataBar<sup>™</sup> (RSS) bar codes. The MS9500 series is equipped with both *in-stand* and *out-of-stand* operation enabling hand-held or fixed projection scanning. The MS9520 Voyager models, which included all of the same features as the MS9540 Voyager*CG*<sup>™</sup> model, with the exception of Honeywell's patented CodeGate<sup>™</sup> technology, were retired as of July 31, 2018.

The MS9540, Voyager*CG* incorporates Honeywell's patented auto-trigger and CodeGate button feature. When a bar code is place in the scanner's IR range, the auto-trigger activates the laser enabling the user to align the visible laser line over the bar code selected for scanning. The user can then press the CodeGate button, to transmit the data to the host system. When the MS9540 is placed in the stand the CodeGate button feature will automatically deactivating for hands free operation.

Some additional key product features for the MS9500 series include:

- Auto-trigger operation and auto-stand detect
- CodeGate data transmission technology (MS9540 only)
- Flash upgradeable firmware
- Easy configuration with MetroSelect<sup>™</sup> bar codes and MetroSet<sup>™</sup>2 Windows<sup>®</sup> compatible software
- Support for common interfaces including USB (see chart below)

| VOYAGER     | STATUS                | INTERFACE                                                           |
|-------------|-----------------------|---------------------------------------------------------------------|
| MS9520 - 00 | Retired as of 8/31/18 | Laser Emulation RS232 Transmit/Receive                              |
| MS9520 – 11 | Retired as of 8/31/18 | RS485 <sup>*</sup> , RS232 (TXD, RXD, RTS, CTS)                     |
| MS9520 – 14 | Retired as of 8/31/18 | RS232 (TXD, RXD, RTS, CTS, DTR, DSR)                                |
| MS9520 – 38 | Retired as of 8/31/18 | Low Speed USB*, TTL RS232 (TXD, RXD, RTS, CTS)                      |
| MS9520 – 40 | Retired as of 8/31/18 | Full Speed USB, RS232 (TXD, RXD, RTS, CTS)                          |
| MS9520 – 41 | Retired as of 8/31/18 | RS232/Light Pen Emulation                                           |
| MS9520 – 47 | Retired as of 8/31/18 | Keyboard Wedge, Stand-Alone Keyboard and TTL RS232 Transmit/Receive |
|             |                       |                                                                     |

\* Configurable for Keyboard Emulation Mode or Serial Emulation Mode. The default setting is Keyboard Emulation Mode.

\* Applicable for IBM<sup>®</sup> host applications.

| Voyager <i>CG</i> | <b>S</b> TATUS        | INTERFACE                                                           |
|-------------------|-----------------------|---------------------------------------------------------------------|
| MS9540 - 00       | Retired as of 8/31/18 | Laser Emulation RS232 Transmit/Receive                              |
| MS9540 – 11       | Retired as of 8/31/18 | RS485 <sup>*</sup> , RS232 (TXD, RXD, RTS, CTS)                     |
| MS9540 – 14       | Retired as of 8/31/18 | RS232 (TXD, RXD, RTS, CTS, DTR, DSR)                                |
| MS9540 – 38       |                       | Low Speed USB*, TTL RS232 (TXD, RXD, RTS, CTS)                      |
| MS9540 - 40       |                       | Full Speed USB, RS232 (TXD, RXD, RTS, CTS)                          |
| MS9540 – 41       |                       | RS232/Light Pen Emulation                                           |
| MS9540 – 47       |                       | Keyboard Wedge, Stand-Alone Keyboard and TTL RS232 Transmit/Receive |

\* Configurable for Keyboard Emulation Mode or Serial Emulation Mode. The default setting is Keyboard Emulation Mode.

\* Applicable for IBM<sup>®</sup> host applications.

#### **Scanner and Accessories**

| BASIC KIT              |                                                                            |  |
|------------------------|----------------------------------------------------------------------------|--|
| Part #                 | Description                                                                |  |
| MS9520<br>or<br>MS9540 | Voyager Bar Code Scanner<br>or<br>VoyagerCG Bar Code Scanner with CodeGate |  |
| 00-02544               | MetroSelect Single-Line Configuration Guide*                               |  |
| 00-02410               | MS9500 Voyager Series Single-Line Hand Held Laser Scanner User's Guide*    |  |

\* Available for download at - www.honeywellaidc.com

| <b>OPTIONAL ACCESSORIES</b> |                                                                                                    |  |
|-----------------------------|----------------------------------------------------------------------------------------------------|--|
| Part #                      | Description                                                                                             |  |
| 53-53000 <i>x</i> -3        | RS232 PowerLink Cable with Built in Power Jack Black, <i>Coiled</i> Cord, with Long Strain Relief       |  |
| 59-59000 <i>x</i> -3        | RS232 PowerLink Cable with Built in Power Jack Black, <i>Straight</i> cord, with Short Strain Relief    |  |
| 53-53002 <i>x</i> -3        | Keyboard Wedge PowerLink Cable with Adapter Cable<br><i>Black, Coiled</i> cord, with Long Strain Relief |  |
| 53-53020 <i>x</i> -3        | Stand Alone Keyboard Wedge PowerLink Cable<br>Black, Coiled cord, with Long Strain Relief               |  |

Other items may be ordered for the specific protocol being used. To order additional items, contact the dealer, distributor or a customer service representative.

#### **Scanner and Accessories**

|                                                                                                    | OPTIONAL ACCESSORIES                                                                                               |  |
|----------------------------------------------------------------------------------------------------|----------------------------------------------------------------------------------------------------|--|
| Part #                                                                                                    | Description                                                                                                    |  |
| 53-53213 <i>x</i> -N-3                                                                                                    | USB Full Speed Cable Locking Plus-Power™ Type A,<br>Black, Coiled Cord with Long Strain Relief                     |  |
| 53-53214 <i>x</i> -N-3                                                                                                    | USB Full Speed Cable Locking Plus-Power™ Type A,<br>Black, Coiled Cord with Long Strain Relief, Extended<br>Length |  |
|                                                                                                    | Not for use with Low Speed USB scanners.<br>Use with Full Speed USB scanners only.                                 |  |
| 53-53235 <i>x</i> -N-3                                                                                                    | USB Low Speed Communication Cable, Type A<br>Black, Coiled Cord with Long Strain Relief                            |  |
| MVC**                                                                                                    | RS485 MVC Cable ±12VDC to +5.2VDC                                                                                  |  |
| ** Contact a customer service representative for additional information on the MVC converter cable series and the host connections available. |                                                                                                    |  |
| 46-46128                                                                                                    | Free-Standing Stand with Accessories                                                                               |  |
| 46-46351                                                                                                    | Hard Mount Accessory Kit ( <i>used with kit #46-46128)</i>                                                         |  |
| 46-46508                                                                                                    | Wall Mount Hanger Accessory Kit                                                                                    |  |

Other items may be ordered for the specific protocol being used. To order additional items, contact the dealer, distributor or a customer service representative.

#### **Scanner Components**

| No. |                        | Item Description                                                                |
|-----|------------------------|---------------------------------------------------------------------------------|
| 1   | Green LED*             | See Visual Indicators on page 19                                                |
| 2   | Red LED <sup>◆</sup>   | See Visual Indicators on page 19                                                |
| 3   | Yellow LED**           | See Visual Indicators on page 19                                                |
| 4   | Button**               | See How to use CodeGate on page 13                                              |
| 5   | Red Window             | Laser Aperture                                                                  |
| 6   | Speaker                | See Audible Indicators on page 18                                               |
| 7   | Cable Release Pin-Hole | See The PowerLink Cable on page 6                                               |
| 8   | Cable Connection       | 10-pin RJ45, Female Socket,<br>See <i>Scanner Pinout Connections</i> on page 33 |

Figure 1. Scanner Components

- In some custom units the standard green LED has been replaced with a blue LED and the red LED has been replaced with a white LED.
- \*\* Items are provided with the MS9540, VoyagerCG model only.

#### **Disconnecting the PowerLink Cable**

Before removing the cable from the scanner, Honeywell recommends that the power on the host system is off and the power supply has been disconnected from the PowerLink cable.

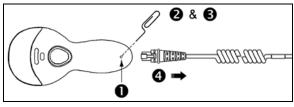

Figure 2.

- 1. Locate the small 'pin-hole' on the top of the unit near the bottom of the scanner.
- 2. Bend an ordinary paperclip into the shape shown above.
- 3. Insert the paperclip (or other small metallic pin) into the small 'pin-hole'.
- There will be an audible *click* when the connector lock releases. Pull gently on the strain-relief of the PowerLink cable to separate the cable from the scanner.

#### Connecting the PowerLink Cable

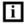

Important: If the PowerLink cable is not fully latched, the unit can power intermittently.

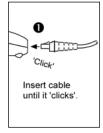

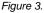

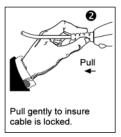

Figure 4.

#### Labels

Every scanner has labels and molded text located on the underside of the unit. The labels and text contain important information such as the unit's date of manufacture, serial number, CE and caution information. Figure 5 provides examples of the labels and the molded text.

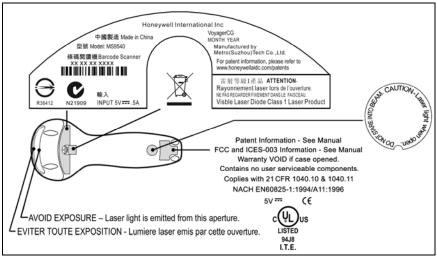

Figure 5 . Molded Text and Label Examples

#### Caution:

To maintain compliance with applicable standards, all circuits connected to the scanner must meet the requirements for SELV (<u>Safety Extra Low Voltage</u>) according to EN/IEC 60950-1.

To maintain compliance with standard CSA-C22.2 No. 60950-1/UL 60950-1 and norm EN/IEC 60950-1, the power source should meet applicable performance requirements for a limited power source.

#### Maintenance

Smudges and dirt on the unit's window can interfere with the unit's performance. If the window requires cleaning, use only a mild glass cleaner containing no ammonia. When cleaning the window, spray the cleaner onto a lint free, non-abrasive cleaning cloth then gently wipe the window clean.

If the unit's case requires cleaning, use a mild cleaning agent that does not contain strong oxidizing chemicals. Strong cleaning agents may discolor or damage the unit's exterior.

#### RS232, Laser Emulation, and Light Pen Emulation

- 1. Turn off the host system.
- 2. Connect the 10-pin RJ45 male connector into the jack on the scanner. There will be an audible *click* when the connector lock engages.

|   | ì |
|---|---|
|   |   |
| _ |   |
| _ |   |
|   |   |

If the scanner is receiving power from the host system, skip to step #5.

- Connect the L-shaped plug of the power supply into the power jack on the PowerLink cable.
- Verify the AC input requirements of the power supply match the AC outlet. Connect the power supply into an AC outlet. The outlet should be near the equipment and easily accessible.
- 5. Connect the PowerLink cable to the proper port on the host system.

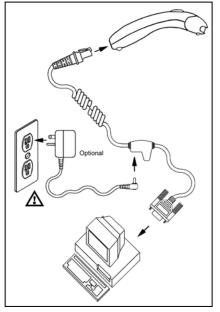

Figure 6.

6. Turn on the host system.

Plugging the scanner into a port on the host system does not guarantee that scanned information will be communicated properly to the host system. Please refer to the MetroSelect Single-Line Configuration Guide or MetroSet2's help files for instructions on changing the scanner's factory default configuration. The scanner and host system must use the same communication protocols.

All MS95x0-00 scanners leave the factory with the *Laser Emulation Mode* enabled. If you *recall defaults* while re-configuring your scanner the *Laser Emulation Mode* will no longer be enabled. Refer to the *MS95x*0-00 *Laser Emulation Mode* section of the MetroSelect Single-Line Configuration Guide for information on enabling the *Laser Emulation Mode*.

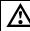

#### RS485

- 1. Turn off the host system.
- 2. Plug the male 10-pin RJ45 end of the MVC cable into the 10-pin socket on the scanner. There will be an audible *click* when the connection is made.
- 3. Connect the other end of the MVC cable to the host device.
- 4. Turn on the host system.

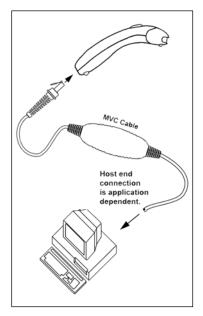

Figure 7.

Plugging the scanner into a port on the host system does not guarantee that scanned information will be communicated properly to the host system. Please refer to the MetroSelect Single-Line Configuration Guide or MetroSet2's help files for instructions on changing the scanner's factory default configuration. The scanner and host system must use the same communication protocols.

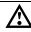

#### Keyboard Wedge

- 1. Turn off the host system.
- 2. Connect the 10-pin RJ45 male connector into the jack on the scanner. There will be an audible *click* when the connection is made.

|     |   | • | h |
|-----|---|---|---|
|     | - | _ |   |
| -   | _ | _ |   |
| - 1 | - | - |   |
| _   |   |   |   |

If the scanner is receiving power from the host system, skip to step #5.

- Connect the L-shaped plug of the power supply into the power jack on the PowerLink cable.
- Verify the AC input requirements of the power supply match the AC outlet. Connect the power supply into an AC outlet. The outlet should be near the equipment and easily accessible.
- 5. Disconnect the keyboard from the PC.
- Connect the PowerLink cable to the keyboard and the PC's keyboard port. If necessary use the supplied adapter cable (5-pin male DIN to 6-pin female mini DIN adapter).

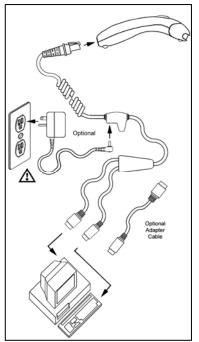

Figure 8.

7. Power up the host system.

Plugging the scanner into a port on the host system does not guarantee that scanned information will be communicated properly to the host system. Please refer to the MetroSelect Single-Line Configuration Guide or MetroSet2's help files for instructions on changing the scanner's factory default configuration. The scanner and host system must use the same communication protocols.

Powering the MS95 x0-47 directly from the computer can sometimes cause interference with the operation of the scanner or the computer. Not all computers supply the same current through the keyboard port, explaining why a scanner may work on one computer and not another. Contact a Customer Service Representative if you require an external power supply.

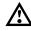

#### Stand-Alone Keyboard

- 1. Turn off the host system.
- 2. Connect the 10-pin RJ45 male connector into the jack on the scanner. There will be an audible *click* when the connection is made.

|          | Ъ |
|----------|---|
| <b>_</b> |   |
|          |   |
|          |   |

If the scanner is receiving power from the host system, skip to step #5.

- 3. Connect the L-shaped plug of the power supply into the power jack on the PowerLink cable.
- Verify the AC input requirements of the power supply match the AC outlet. Connect the power supply into an AC outlet. The outlet should be near the equipment and easily accessible.
- Connect the PowerLink cable to the keyboard port on the host system.

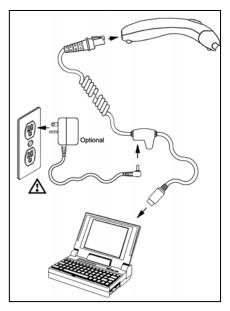

Figure 9.

6. Turn on the host system.

Powering the MS95x0-**47** directly from the computer can sometimes cause interference with the operation of the scanner or the computer. Not all computers supply the same current through the keyboard port, explaining why a scanner would work on one computer and not another. Contact a Customer Service Representative if you require an external power supply.

Plugging the scanner into a port on the host system does not guarantee that scanned information will be communicated properly to the host system. Please refer to the MetroSelect Single-Line Configuration Guide or MetroSet2's help files for instructions on changing the scanner's factory default configuration. The scanner and host system must use the same communication protocols.

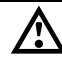

#### Integrated USB: Full Speed (-40) Low Speed (-38)

- 1. Turn off the host system.
- Connect the 10-pin RJ45 male connector of the USB cable into the jack on the scanner. There will be an audible *click* when the connection is made.
- 3. Connect the other end of the USB cable to the host USB port.
- 4. Turn on the host system.

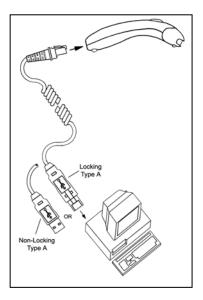

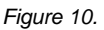

As a default, the MS95x0-38 leaves the factory with USB Keyboard Emulation Mode enabled.

For information on configuring the MS95x0**-38** for USB Serial Emulation Mode, please refer to the USB section of the MetroSelect Single-Line Configuration Guide (PN 00-02544).

Plugging the scanner into a port on the host system does not guarantee that scanned information will be communicated properly to the host system. Please refer to the MetroSelect Single-Line Configuration Guide or MetroSet2's help files for instructions on changing the scanner's factory default configuration. The scanner and host system must use the same communication protocols.

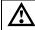

## How to Use CodeGate and the Manual Activation Mode

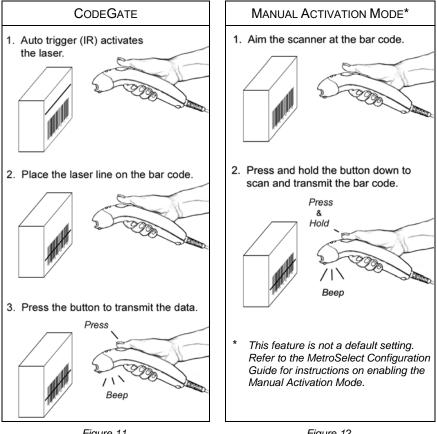

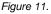

Figure 12.

# Three Modes of Operation

Auto Trigger, In-Stand

- Auto-triggers while in the stand
- Bar code is automatically decoded and transmitted

CodeGate, Out-of-Stand

- CodeGate activates when removed from the stand
- Bar code data is transmitted when the button is pressed

Manual Activation Mode\*, Out-of-Stand

- Button activates laser
- Bar code data is scanned and transmitted while button is held down

## Types

#### Free Standing Kit #46-46128

(Figure 13)

Kit Contains:

| a. Stand                | Qty. 1 |
|-------------------------|--------|
| b. Apron                | Qty. 1 |
| c. Screw, M3 x 6 mm     | Qty. 2 |
| d. Washer, #5 x .5 OD   | Qty. 2 |
| e. Stand Anchor         | Qty. 1 |
| f. M3 x 20 mm Set Screw | Qty. 1 |

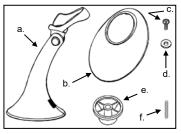

Figure 13.

# b.

Figure 14.

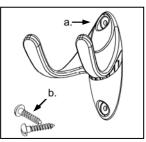

Figure 15.

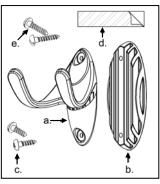

Figure 16.

#### Optional

#### Hard Mount Accessory Kit #46-46351 (Figure 14)

This kit, used in conjunction with the stand kit (#46-46128), can be used to hard mount (bolt) the MS9500 to the countertop.

Kit Contains:

| a. Screw, #8 Round Head | . Qty. 4 |
|-------------------------|----------|
| b. Base                 | . Qty. 1 |

#### Optional

Wall Mount Hanger Accessory Kit #46-46433 (Figure 15)

Kit Contains:

| a. Screw #8 Round Head | . Qty. 2 |
|------------------------|----------|
| b. Wall Mount Hanger   | . Qty. 1 |

#### Optional

#### Wall Mount Hanger Kit #46-46508 (Figure 16)

Kit Contains:

| a. Wall Mount Hanger                 | Qty. 1 |
|--------------------------------------|--------|
| b. Wall Mount Base                   | Qty. 1 |
| c. 4.8 x 13 mm, Self Tapping Screw . | Qty. 2 |
| d. Double-Sided Adhesive Tape        | Qty. 1 |
| e. #8 Wood Screw                     | Qty. 2 |

#### Assembly

There are two options for assembling the stand. The first option is a selfsupporting stand that can be moved freely about on the countertop. The second option is used if the stand will be bolted or hard-mounted to the countertop.

#### Stand Option 1: Self-Supported Stand Kit #46-46128

Step 1

Slide the apron over the stand.

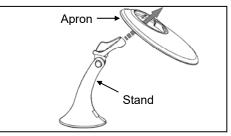

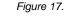

## Step 2

Position the stand so that it sits under the tab on the apron. Then secure the apron to the stand using the two M3 x 6 mm screws and the two #5 washers provided.

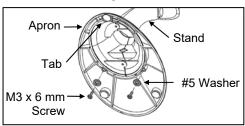

Figure 18.

#### Stand Option 2: Hard-Mount Accessory Kit #46-46351

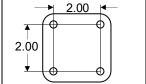

Figure 19.

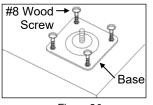

Figure 20.

<u>Step 1</u>

Drill four #39 holes in the countertop.

<u>Step 2</u>

Secure the base to the countertop with the four #8 wood screws provided.

#### Assembly

#### Stand Option 2: Hard-Mount Kits #46-46128 and #46-46351

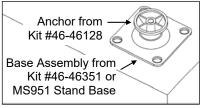

<u>Step 3</u>

Screw the stand anchor onto the base assembly until it sits flush.

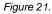

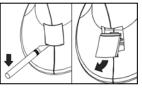

Figure 22.

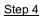

Remove the logo plate on the stand by gently using an exacto knife to release the plate hook.

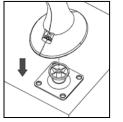

#### Step 5

Position the stand over the base assembly.

Figure 23.

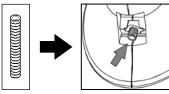

Figure 24.

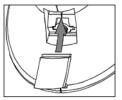

Figure 25.

#### <u>Step 6</u>

Secure the stand to the base assembly by installing and tightening the M3 set screw under the logo plate as shown.

#### <u>Step 7</u>

Snap the logo plate back into place.

#### Assembly

#### Wall Mount, Option 1:

For Kit #46-46508

Step 1

Drill two #39 pilot holes 3.00" apart.

#### Step 2

Attach the *Wall Mount Hanger* to the wall with the two #8 wood screws provided.

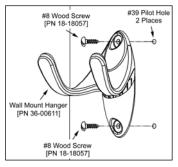

Figure 26.

#### Wall Mount, Option 2:

#### Kit #46-46508

#### <u>Step 1</u>

Attach the Wall Mount Base to the Wall Mount Hanger with the two 4.8 x 13 mm self-tapping screws.

#### Step 2

Remove <u>one</u> side of the protective backing from the double-sided adhesive tape.

#### Step 3

Attach the tape to the back of the Wall Mount Hanger as shown.

#### Step 4

Remove the protective backing from the double-sided adhesive tape and apply hook to the wall.

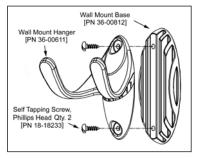

Figure 27.

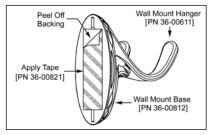

Figure 28.

#### Audible

When the Voyager is in operation, it provides audible feedback. These sounds indicate the status of the scanner. Eight settings are available for the tone of the beep (normal, six alternate tones and no tone). To change the beeper tone, refer to the MetroSelect Single-Line Configuration Guide or MetroSet2's help files.

#### One Beep ◀€♪

When the scanner *first* receives power, the green\* LED will turn on, the red\* LED will flash, and the scanner will beep once. The scanner is ready to scan.

When the scanner successfully reads a bar code, the red LED will flash and the scanner will beep once.

#### Three Beeps ◀€ JJJ

#### **During Operation**

When entering the configuration mode, the red\* LED will flash while the scanner simultaneously beeps three times.

When exiting the configuration mode, the scanner will beep three times and the red LED will stop blinking.

Three beeps can also indicate a communication timeout during normal scanning mode if the scanner is configured to give this indication.

#### During Start-up

This is a failure indicator. Refer to "Failure Modes" on page 20.

#### Three Beeps ◀< ♪♪♪

When using the single-code-configuration method, the scanner will sound a 3-combination tone (a single beep then a short pause followed by, a high tone, and a low tone). This beep sequence signals that the single configuration bar code has successfully configured the scanner.

#### Razzberry Tone ◀≋

On startup, this tone indicates a failure mode. Refer to "Failure Modes" on page 20.

When in configuration mode, a short razzberry tone will sound if an invalid bar code is scanned.

In some *custom* units the standard green LED has been replaced with a blue LED and the red LED has been replaced with a white LED.

#### INDICATORS

#### Visual

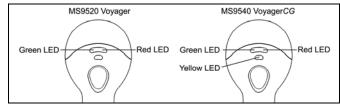

Figure 29. LED Configuration

The MS9540 has three LED indicators located on the head of the scanner. The MS9520 has two LED indicators located on the head of the scanner. When the scanner is in operation, the flashing, or stationary activity of the LEDs indicates the status of the scanner and the current scan.

#### All LEDs are Off

The LEDs will not be illuminated if the scanner is not receiving power from the host or transformer.

The scanner is in stand-by mode, and CodeGate is enabled. Present a bar code to the scanner and the green LED will turn on when the laser turns on.

#### Steady Yellow (MS9540's Only)

The CodeGate button is not active. If a bar code is in the scan field, the laser will turn on. The bar code will be decoded and transmitted to the host automatically.

#### **Steady Green**

When the laser is active, the green LED is illuminated. The green\* LED will remain illuminated until the laser is deactivated (*default mode only*).

#### Steady Green and Single Red Flash

When the scanner successfully reads a bar code, the red\* LED will flash and the scanner will beep once. If the red LED does not flash or the scanner does not beep once, then the bar code has not been successfully read (*default mode only*).

| <b></b> | After a successful scan, the scanner transmits the data to the host                                                                   |
|---------|----------------------------------------------------------------------------------------------------|
|         | After a successful scan, the scanner transmits the data to the host device. Some communication modes require that the host inform the |
|         | scanner when data is ready to be received. If the host is not ready to                                                                |
|         | accept the information, the scanner's red LED will remain on until the                                                                |
|         | data can be transmitted.                                                                                                    |

<sup>\*</sup> In *some custom* units the standard green LED has been replaced with a blue LED and the red LED has been replaced with a white LED.

#### **Failure Modes**

#### Razzberry Tone – On Start-Up ◀≋

This indicates the scanner has experienced a flipper/motor failure. Return the unit for repair to an authorized service center.

#### Continuous Razzberry Tone with all LEDs Off

If, upon power, the scanner emits a continuous razzberry tone, then the scanner has an experienced an electronic failure. Return the unit for repair to an authorized service center.

#### Three Beeps – on power up ◀€ 𝑘𝑘

If the scanner beeps three times on power up then the non-volatile memory (NovRAM) that holds the scanner configuration has failed. If the scanner does not respond after reconfiguring, return the scanner for repair to an authorized service center.

#### **CONFIGURATION MODES**

The MS9500 Voyager has three modes of configuration.

#### Bar Codes

The MS7120 can be configured by scanning the bar codes located in the MetroSelect Single-Line Configuration Guide. This manual is available for download at www.honeywellaidc.com.

#### MetroSet2

This user-friendly Windows<sup>®</sup>-based configuration program allows you to simply 'point-and-click' at the desired scanner options. MetroSet2 is available for download at www.honeywellaidc.com.

#### • Serial Configuration

This mode of configuration is ideal for OEM applications. Serial programming mode gives the end-user the ability to send a series of commands using the serial port of the host system. The commands are equivalent to the numerical values of the bar codes located in the MetroSelect Configuration Guide.

#### How does Serial Configuration work?

1. Each command sent to the scanner is the ASCII representation of each numeral in the configuration bar code. The entire numeric string is framed with an ASCII [stx] and an ASCII [etx].

EXAMPLE #1:

Command for Disabling Codabar Command = [stx]100104[etx] String Sent to Scanner = 02h 31h 30h 30h 31h 30h 34h 03h (All values are hexadecimal).

- 2. If the command sent to the scanner is valid, the scanner will respond with an [ack].
- If the command sent to the scanner in invalid, the scanner will respond with a [nak].
  - **NOTE:** If this occurs, the end-user must start over at the very beginning of the configuration sequence. Re-transmitting the invalid command will not work, the user must start over.

- 4. During configuration, the motor and laser turn off. YOU CANNOT SCAN A BAR CODE WHILE IN SERIAL CONFIGURATION MODE.
- 5. There is a 20 second window between commands. If a 20 second timeout occurs, the scanner will send a [nak] and you must start over.
- 6. To enter serial configuration mode, send the following command [stx]999999[etx].
- 7. To exit serial configuration mode, send the following command [stx]999999[etx], the scanner will respond with an [ack] followed by 3 beeps.
- 8. This mode uses the current Baud Rate, Parity, Stop Bits and Data Bits settings that are configured in the scanner. The default settings of the scanner are 9600, Space, 2, 7 respectively. If a command is sent to the scanner to change any of these settings, the change will NOT take effect until after serial configuration mode is exited.

#### EXAMPLE #2:

The following example will set the scanner to the factory default settings, Disable Scanning of Code 128 bar codes, change the beeper tone, and add a "G" as a configurable prefix.

| FEATURE                   | HOST<br><u>COMMAND</u> | ASCII<br><u>REPRESENTATION</u>      | SCANNER<br><u>RESPONSE</u> |
|---------------------------|------------------------|-------------------------------------|----------------------------|
| Enter Configuration Mode  | e [stx]999999[etx]     | 02h 39h 39h 39h 39h 39h 39h 03h     | [ack] or 06h               |
| Load Defaults             | [stx]999998[etx]       | 02h 39h 39h 39h 39h 39h 39h 38h 03h | [ack] or 06h               |
| Disable Code 128          | [stx]100113[etx]       | 02h 31h 30h 30h 31h 31h 33h 03h     | [ack] or 06h               |
| Alternate Tone 1          | [stx]318565[etx]       | 02h 33h 31h 38h 35h 36h 35h 03h     | [ack] or 06h               |
| Configure. Prefix #1      | [stx]903500[etx]       | 02h 39h 30h 33h 35h 30h 30h 03h     | [ack] or 06h               |
| Code Byte 0               | [stx]0[etx]            | 02h 30h 03h                         | [ack] or 06h               |
| Code Byte 7               | [stx]7[etx]            | 02h 37h 03h                         | [ack] or 06h               |
| Code Byte 1               | [stx]1[etx]            | 02h 31h 03h                         | [ack] or 06h               |
| Exit Configuration Mode   | [stx]999999[etx]       | 02h 39h 39h 39h 39h 39h 39h 03h     | [ack] or 06h               |
| The scapper will been thr | oo timool              |                                     |                            |

The scanner will beep three times!

The commands sent to the scanner do not include the small superscripted '3' that you see in front of each bar code string in the MetroSelect manual. THE '3' SHOULD NOT BE SENT. IT IS A CODE TYPE DESIGNATION ONLY!

As you will note for commands requiring additional bar codes to be scanned (such as prefixes, suffixes, timeouts, etc.), simply send the code bytes in the same order that you would normally scan the bar codes.

#### EXAMPLE #3:

The following example shows the events that occur when an invalid bar code is sent. This sample will load the factory default settings and then set the baud rate to 19200.

| FEATURE                         | HOST<br><u>COMMAND</u> | ASCII<br><u>REPRESENTATION</u>  | SCANNER<br><u>RESPONSE</u> |
|---------------------------------|------------------------|---------------------------------|----------------------------|
| Enter Configuration Mode        | [stx]999999[etx]       | 02h 39h 39h 39h 39h 39h 39h 03h | [ack] or 06h               |
| Load Defaults                   | [stx]99999:[etx]       | 02h 39h 39h 39h 39h 39h 3Ah 03h | [nak] or 15h               |
| Invalid command was sent,       | you must start         | over!                           |                            |
| Enter Configuration Mode        | [stx]999999[etx]       | 02h 39h 39h 39h 39h 39h 39h 03h | [ack] or 06h               |
| Load Defaults                   | [stx]999998[etx]       | 02h 39h 39h 39h 39h 39h 39h 03h | [ack] or 06h               |
| 19200 Baud Rate                 | [stx]415870[etx]       | 02h 34h 31h 35h 38h 37h 30h 03h | [ack] or 06h               |
| Exit Configuration Mode         | [stx]999999[etx]       | 02h 39h 39h 39h 39h 39h 39h 03h | [ack] or 06h               |
| The scanner will beep three tim | ies!                   |                                 |                            |

This example illustrates two important points.

First, if an invalid command is sent from the host, the scanner responds with a [nak] and the end-user must start over from the beginning.

Second, if a command is sent to change the Baud Rate, the new baud rate does not take effect until after the end-user exits configuration mode.

| Character | Hex Value | Decimal Value |
|-----------|-----------|---------------|
| [STX]     | 02h       | 2             |
| [ETX]     | 03h       | 3             |
| [ACK]     | 06h       | 6             |
| [NAK]     | 15h       | 21            |
| 0         | 30h       | 48            |
| 1         | 31h       | 49            |
| 2         | 32h       | 50            |
| 3         | 33h       | 51            |
| 4         | 34h       | 52            |
| 5         | 35h       | 53            |
| 6         | 36h       | 54            |
| 7         | 37h       | 55            |
| 8         | 38h       | 56            |
| 9         | 39h       | 57            |

#### **ABBREVIATED ASCII TABLE**

The Voyager series is part of Honeywell's line of scanners with flash upgradeable firmware. The upgrade process requires a new firmware file supplied to the customer by a customer service representative  $\bullet$  and MetroSet2 software  $\bullet \bullet$ . A personal computer running Windows 95 or greater with an available RS232 serial or USB port is required to complete the upgrade.

**Do not** use the standard cable supplied with Keyboard Wedge or RS485 interface kits for firmware upgrades. Use either cable #54-54014x or #53-53014x. If using USB or RS232 for the upgrade process, the standard USB or RS232 cable provided with the scanner can be used.

To upgrade the firmware in the MS9520/MS9540:

- 1. Plug the scanner into a serial communication port on the host system.
- 2. Start the MetroSet2 software.
- 3. Click on the plus sign (+) next to POS Scanners to expand the supported scanner list.
- 4. Choose the Voyager/9520 N/R or Voyager/9540 N/R from the list.
- 5. Click on the <u>Configure Scanner button</u>.
- 6. Choose *Flash Utility* from the options list located on the left side of the screen.
- 7. Click on the Open File button in the Flash Utility window.
- 8. Locate and open the flash upgrade file supplied.
- 9. Select the COM port that the scanner is connected to on the host system.
- 10. Verify the settings listed in the Flash Utility window.
- 11. Click on the Flash Scanner button to begin the flash upgrade.
- 12. A message will appear on the screen when the upgrade is complete.
- See Customer Support on page 39.
- MetroSet2 is available for download, at no additional cost, from www.honeywellaidc.com

# DEPTH OF FIELD

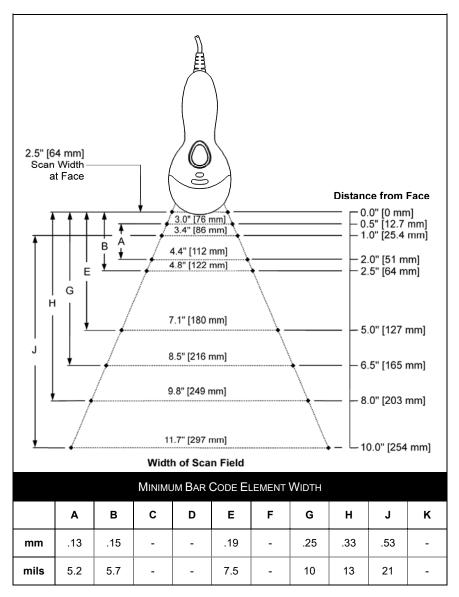

Figure 30. Depth of Field

# **IR ACTIVATION RANGE**

The scanner's laser will turn off if the scanner has been idle. When the scanner's IR detects movement in the activation area (*see figure below*), the laser will automatically turn on, preparing the scanner for bar code recognition, decoding, and transmission. The default laser/scan mode for the MS9500 series is *normal scan*.

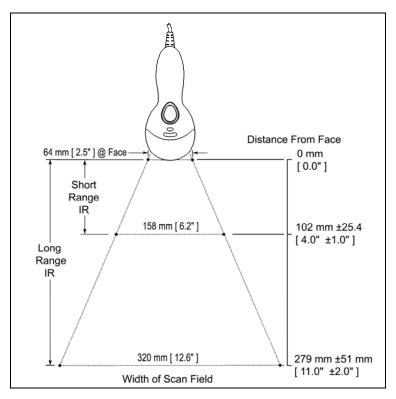

Figure 31. Short and Long IR Activation Area

The model number on each scanner includes the scanner number and factory default communication protocol.

| Scanner | Version Identifier | Communication Protocol(s)                                           |
|---------|--------------------|---------------------------------------------------------------------|
|         | 00                 | Laser Emulation and RS232 Transmit/Receive                          |
|         | 11                 | RS485, RS232 - TXD, RXD, RTS, CTS                                   |
| MS9520  | 14                 | RS232 - TXD, RXD, RTS, CTS, DTR, DSR                                |
| Or      | 38                 | Low Speed USB,<br>Serial Emulation or Keyboard Emulation            |
| MS9540  | 40                 | Full Speed Integrated USB                                           |
|         | 41                 | RS232/Light Pen Emulation                                           |
|         | 47                 | Keyboard Wedge, Stand-Alone Keyboard and TTL RS232 Transmit/Receive |

The MS9520/9540 Keyboard Wedge Series (-47) is designed for keyboard emulation only. Many RS232 configurable functions available in other Honeywell scanners are also available as keyboard wedge functions.

The following are the most important selectable options specific to keyboard wedge:

#### Keyboard Type

- \*\*AT (includes IBM<sup>®</sup> PS2 models 50, 55, 60, 80)
- IBM PS2 (includes models 30, 70, 8556)

#### Keyboard Country Type

- \*\*USA
- ItalianJapanese
- Belgian
- FrenchGerman
- Russian CyrillicSlovenian
- Hungarian
- Spanish
- Swiss
- Swedish/Finnish
- Turkish
- United Kingdom
- \*\* Default setting. Refer to the MetroSelect<sup>®</sup> Configuration Guide (PN 00-02407) or MetroSet2's help files for information on how to change the default settings.

# TROUBLESHOOTING GUIDE

The following guide is for reference purposes only. Contact a customer service representative to preserve the limited warranty terms.

| Symptoms                                                                      | Possible Causes                                                                 | Solution                                                                                                    |  |
|-------------------------------------------------------------------------------|---------------------------------------------------------------------------------|----------------------------------------------------------------------------------------------------|--|
| All Interfaces                                                                |                                                                                 |                                                                                                    |  |
| The unit has no                                                               | No power is being supplied to the unit.                                         | Check the transformer, the outlet<br>and power strip. Make sure the<br>cable is plugged into the unit.                                                                 |  |
| LEDs, beep or laser.                                                          | No power is being<br>supplied to the unit<br>from host.                         | Some host systems cannot supply<br>enough current to power Voyager.<br>A power supply may be needed.                                                                   |  |
| At power up the<br>unit beeps 2 times<br>and alternately<br>flashes the LEDs. | There is a ROM<br>failure.                                                      | A flash ROM upgrade is required.                                                                                                    |  |
| At power up the unit beeps 3 times.                                           | There is a non-<br>volatile RAM failure.                                        |                                                                                                    |  |
| At power up there<br>is a continuous<br>razz tone.                            | There has been a diagnostic failure.                                            | Contact a customer service                                                                                                    |  |
| At power up there<br>is a razz tone and<br>the green* LED<br>flashes.         | There is a VLD<br>failure.                                                      | representative.                                                                                                    |  |
| At power up there<br>is a razz tone and<br>both LEDs flash.                   | There is a scanning mechanism failure.                                          |                                                                                                    |  |
| The unit scans,<br>communicates, and<br>beeps twice.                          | The same symbol<br>timeout is set too<br>short.                                 | Adjust the same symbol timeout for a longer time.                                                                                                    |  |
| The unit powers up,<br>but does not beep.                                     | The beeper may be disabled or no tone has been selected.                        | Enable beeper and select a tone.                                                                                                    |  |
| The unit powers up,<br>but does not scan<br>and/or beep.                      | The unit is trying to<br>scan a particular<br>symbology that is<br>not enabled. | UPC/EAN, Code 39, interleaved 2 of<br>5, Code 93, Code 128 and Codabar<br>are enabled by default. Verify that<br>the type of bar code being read has<br>been selected. |  |

\* In some custom units, the standard green LED has been replaced with a blue LED and the red LED has been replaced with a white LED.

# TROUBLESHOOTING GUIDE

| Symptoms                                                                                                    | Possible Causes                                                                                              | Solution                                                                                                    |
|----------------------------------------------------------------------------------------------------|----------------------------------------------------------------------------------------------------|----------------------------------------------------------------------------------------------------|
| The unit powers<br>up, but does not<br>scan and/or                                                                                      | The bar code being<br>scanned does not<br>satisfy the configured<br>criteria for character                   | Verify that the bar code being scanned falls into the configured criteria.                                                                                  |
| beep.                                                                                                    | length lock or minimum<br>length.                                                                            | The scanner defaults to a minimum of 3 character bar code.                                                                                                  |
| The following item interfaces.                                                                                                    | is only relevant for TTL RS                                                                                  | 232 and Serial Emulation USB                                                                                                    |
| The unit scans a<br>bar code, but<br>locks up after the<br>first scan and the<br>red* LED stays on.                                     | The unit is configured<br>to support some form<br>of host handshaking<br>but is not receiving the<br>signal. | If the unit is setup to support<br>ACK/NAK, RTS/CTS, XON/XOFF or<br>D/E, verify that the host cable and<br>host are supporting the handshaking<br>properly. |
| The unit scans,<br>but the data<br>transmitted to the<br>host is incorrect.                                                             | The unit's data format<br>does not match the<br>host system's<br>requirements.                               | Verify that the unit's data format<br>matches that required by the host.<br>Make sure that the unit is connected<br>to the proper host port.                |
| The unit beeps at                                                                                                    | The bar code may<br>have been printed<br>incorrectly.                                                        |                                                                                                    |
| some bar codes<br>but NOT for<br>others of the<br>same bar code                                                                         | The unit is not<br>configured correctly for<br>the type of bar code<br>being scanned.                        | Check if it is a check digit/character<br>or border problem.                                                                                                |
| symbology.                                                                                                    | The minimum symbol length setting does not work with the bar code.                                           | Check if the correct minimum symbol length is set.                                                                                                    |
| The unit scans<br>the bar code but<br>there is no data.                                                                                 | The unit's configuration is not correct.                                                                     | Make sure the scanner is configured for the appropriate mode.                                                                                               |
| The host is<br>receiving data<br>but the data does<br>not look correct.                                                                 | The scanner and host<br>may not be configured<br>for the same interface<br>parameters.                       | Check that the scanner and the host<br>are configured for the same<br>interface parameters.                                                                 |
| Characters are being dropped.                                                                                                    | Inter-character delay<br>needs to be added to<br>the transmitted output.                                     | Add some inter-character delay to<br>the transmitted output by using the<br>MetroSelect Single-Line<br>Configuration Guide.                                 |
| * In some custom units, the standard green LED has been replaced with a blue LED and the red<br>LED has been replaced with a white LED. |                                                                                                    |                                                                                                    |

# TROUBLESHOOTING GUIDE

| Symptoms                                                                                      | Possible Causes                                                                     | Solution                                                                                                    |  |
|-----------------------------------------------------------------------------------------------|-------------------------------------------------------------------------------------|----------------------------------------------------------------------------------------------------|--|
| The following four items are relevant for a Keyboard Wedge interface only.                    |                                                                                     |                                                                                                    |  |
| The unit scans<br>but the data is<br>not correct.                                             | The unit's configuration is not correct.                                            | Make sure that the proper PC type<br>AT, PS2 or XT is selected. Verify<br>the correct country code and data<br>format is selected. Adjust the inter-<br>character delay symptom. |  |
| The unit is<br>transmitting each<br>character twice.                                          | The unit's configuration is not correct.                                            | Increase the interscan code delay<br>setting. Adjust whether the F0<br>break is transmitted.<br>It may be necessary to try this in<br>both settings.                             |  |
| Alpha characters<br>show as lower<br>case.                                                    | The computer is in <i>Caps Lock</i> mode.                                           | Enable the <i>Caps Lock</i> detect feature<br>of the scanner to detect whether the<br>PC is operating in Caps Lock.                                                              |  |
| Everything works<br>except for a<br>couple of<br>characters.                                  | These characters may<br>not be supported by<br>that country's key look<br>up table. | Try operating the scanner in Alt mode.                                                                                                    |  |
| The following item                                                                            | is relevant for an RS232 ir                                                         | nterface only.                                                                                                    |  |
| The unit will<br>power-up and<br>scan but does<br>not communicate<br>properly to the<br>host. | The com port at the<br>host is not working or<br>not configured<br>properly.        | Check to make sure that the baud<br>rate and parity of the scanner and<br>the communication port match and<br>that the program is looking for<br>"RS232" data.                   |  |
| The unit will<br>power-up and<br>scan but does not<br>communicate<br>properly to the<br>host. | The cable is not<br>connected to the<br>proper com port.                            | Check to make sure that the unit is<br>connected to the correct com port<br>on the host device.                                                                                  |  |

# **DESIGN SPECIFICATIONS**

| OPERATIONAL                                      |                                                                                                    |                                |                                        |
|--------------------------------------------------|----------------------------------------------------------------------------------------------------|--------------------------------|----------------------------------------|
| Light Source                                     | Visible Laser Diode 650 nm                                                                                                    |                                |                                        |
| Laser Power:                                     | Less than 1 m\                                                                                                    | (peak)                         |                                        |
| Embedded Laser:                                  | Max Power:                                                                                                    | 0 mW                           |                                        |
| Empedded Laser.                                  | Wavelength:                                                                                                    | 50 nm                          |                                        |
| Depth of Scan Field:                             | 0 mm - 203 mr<br>0.330 mm (13                                                                                                    |                                | for<br>de at default settings          |
| Scan Speed:                                      | 72 scan lines p                                                                                                    | second                         |                                        |
| Scan Pattern:                                    | Single scan lin                                                                                                    |                                |                                        |
| Minimum Bar Width:                               | 0.127 mm (5.0                                                                                                    | il)                            |                                        |
| Infrared Activation:                             | Long Range: 0                                                                                                    | m – 279                        | 9 mm ± 51 mm (0" – 11" ± 2")           |
| Initated Activation.                             | Short Range: 0 mm – 102 mm ± 25 mm (0" – 4" ± 1")                                                                                                    |                                |                                        |
| Decode Capability:                               | Autodiscriminates all standard bar codes for others call a customer service representative                                                                                                    |                                |                                        |
| System Interfaces:                               | RS232, PC Keyboard Wedge, Stand-Alone Keyboard,<br>RS485, Light Pen Emulation, Laser Emulation, RS232<br>with DSR, Low Speed USB ( <i>Serial Emulation or</i><br><i>Keyboard Emulation</i> ), Full Speed USB |                                |                                        |
| Print Contrast:                                  | 35% minimum reflectance difference                                                                                                    |                                |                                        |
| Number Characters<br>Read:                       | Up to 80 data characters ( <i>Maximum number will vary based on symbology</i> & <i>density</i> )                                                                                                    |                                |                                        |
| Roll, Pitch, Yaw:                                | 42°, 68°, 52°                                                                                                    |                                |                                        |
| Beeper Operation:                                | 7 tones or no beep                                                                                                    |                                |                                        |
|                                                  | Green* LEE                                                                                                    | laser o                        | n, ready to scan                       |
| Visual Indicators:                               | Red* LED                                                                                                    | good re                        | ead                                    |
| Default Settings                                 | Yellow LED                                                                                                    | - , -                          | odeGate button is inactive             |
| (MS9540 Only)                                    |                                                                                                    | OFF, CodeGate button is active |                                        |
| * In some <i>custom</i> unit and the red LED has | , U                                                                                                    |                                | s been replaced with a blue LED<br>ED. |

Specifications are subject to change without notice.

# **DESIGN SPECIFICATIONS**

| MECHANICAL       |                                                                                   |  |
|------------------|-----------------------------------------------------------------------------------|--|
| Length:          | 198 mm (7.8")                                                                     |  |
| Width:           | Handle - 45 mm (1.8"), Head - 78 mm (3.1")                                        |  |
| Depth:           | 40 mm (1.6")                                                                      |  |
| Weight:          | 149 g (5.25 oz)                                                                   |  |
| ELECTRICAL       |                                                                                   |  |
| Input Voltage:   | 5VDC ± 0.25V                                                                      |  |
|                  | Operating = 0.825 W <i>typical</i>                                                |  |
| Power:           | Standby = 0.600 W <i>typical</i>                                                  |  |
|                  | Operating = 165 mA @ 5VDC <i>typical</i>                                          |  |
| Current:         | Standby = 120 mA @ 5VDC <i>typical</i>                                            |  |
| DC Transformers: | s: Class 2; 5.2V @ 1A                                                             |  |
| ENVIRONMENTAL    |                                                                                   |  |
| Temperature:     | Operating = 0°C to 40° (32° to 104°F)<br>Storage = -40°C to 60°C (-40°F to 140°F) |  |
| Humidity:        | 5% to 95% relative humidity, non-condensing                                       |  |
| Light Levels:    | Up to 4842 Lux (450 footcandles)                                                  |  |
| Shock:           | Designed to withstand 1.5 m (5 ft.) drops                                         |  |
| Contaminants:    | Sealed to resist airborne particulate contaminants                                |  |
| Ventilation:     | None required                                                                     |  |

Specifications are subject to change without notice.

#### **Scanner Pinout Connections**

The MS9520 and MS9540 scanner interfaces terminate to a 10-pin modular jack. The serial number label indicates the interface enabled when the scanner is shipped from the factory.

| MS95 <i>x</i> 0-41<br>RS232 and Light Pen Emulation |                       |  |
|-----------------------------------------------------|-----------------------|--|
| Pin                                                 | Function              |  |
| 1                                                   | Ground                |  |
| 2                                                   | RS232 Transmit Output |  |
| 3                                                   | RS232 Receive Input   |  |
| 4                                                   | RTS Output            |  |
| 5                                                   | CTS Input             |  |
| 6                                                   | DTR Input/LTPN Source |  |
| 7                                                   | Reserved              |  |
| 8                                                   | LTPN Data             |  |
| 9                                                   | +5VDC                 |  |
| 10                                                  | Shield Ground         |  |

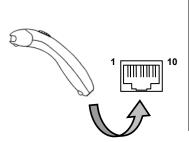

| MS95 <i>x</i> 0-47<br>Keyboard Wedge and Stand-Alone Keyboard |                           |  |
|---------------------------------------------------------------|---------------------------|--|
| Pin                                                           | Function                  |  |
| 1                                                             | Ground                    |  |
| 2                                                             | TTL RS232 Transmit Output |  |
| 3                                                             | TTL RS232 Receive Input   |  |
| 4                                                             | PC Data                   |  |
| 5                                                             | PC Clock                  |  |
| 6                                                             | KB Clock                  |  |
| 7                                                             | PC +5V                    |  |
| 8                                                             | KB Data                   |  |
| 9                                                             | +5VDC                     |  |
| 10                                                            | Shield Ground             |  |

| MS95 <i>x</i> 0-11 RS485 |                       |  |
|--------------------------|-----------------------|--|
| Pin                      | Function              |  |
| 1                        | Ground                |  |
| 2                        | RS232 Transmit Output |  |
| 3                        | RS232 Receive Input   |  |
| 4                        | RTS Output            |  |
| 5                        | CTS Input             |  |
| 6                        | DTR Input             |  |
| 7                        | IBM B-Transmit        |  |
| 8                        | IBM A+ Receive        |  |
| 9                        | +5VDC                 |  |
| 10                       | Shield Ground         |  |

# **Scanner Pinout Connections**

| MS95 <i>x</i> 0-00 Laser Emulation |                                           |  |
|------------------------------------|-------------------------------------------|--|
| Pin                                | Function                                  |  |
| 1                                  | Ground                                    |  |
| 2                                  | RS232 Transmit Output                     |  |
| 3                                  | RS232 Receive Input                       |  |
| 4                                  | Flip Sense/Start of Scan Output           |  |
| 5                                  | Proximity Detect/Trigger Emulation Output |  |
| 6                                  | Scan/Laser Enable Input                   |  |
| 7                                  | Reserved                                  |  |
| 8                                  | Data Out                                  |  |
| 9                                  | +5VDC                                     |  |
| 10                                 | Shield Ground                             |  |

| MS95 <i>x</i> 0-14 RS232 |                       |  |
|--------------------------|-----------------------|--|
| Pin                      | Function              |  |
| 1                        | Ground                |  |
| 2                        | RS232 Transmit Output |  |
| 3                        | RS232 Receive Input   |  |
| 4                        | RTS Output            |  |
| 5                        | CTS Input             |  |
| 6                        | DTR Input             |  |
| 7                        | Reserved              |  |
| 8                        | DSR Out               |  |
| 9                        | +5VDC                 |  |
| 10                       | Shield Ground         |  |

| MS  | MS95 <i>x</i> 0-40 Full Speed USB & |  |  |
|-----|-------------------------------------|--|--|
| MS  | MS95 <i>x</i> 0-38 Low Speed USB    |  |  |
| Pin | Function                            |  |  |
| 1   | Ground                              |  |  |
| 2   | RS232 Transmit Output               |  |  |
| 3   | RS232 Receive Input                 |  |  |
| 4   | RTS Output                          |  |  |
| 5   | CTS Input                           |  |  |
| 6   | D+                                  |  |  |
| 7   | PC +5V/V_USB                        |  |  |
| 8   | D-                                  |  |  |
| 9   | N/C                                 |  |  |
| 10  | Drain Wire                          |  |  |

# Cable Connector Configuration (Host End)

| RS232 PowerLink Cable<br>PN 53-53000 <i>x</i> -3 |                                                |                      |
|--------------------------------------------------|------------------------------------------------|----------------------|
| Pin                                              | Function                                       |                      |
| 1                                                | Shield Ground                                  |                      |
| 2                                                | TTL RS232 Transmit Output                      | 5 1                  |
| 3                                                | TTL RS232 Receive Input                        | Ŭ L                  |
| 4                                                | DTR Input/Light Pen Source                     |                      |
| 5                                                | Signal Ground                                  |                      |
| 6                                                | Light Pen Data<br>(DSR Out for -14 interfaces) | 96                   |
| 7                                                | CTS Input                                      | 9-Pin Female, D-Type |
| 8                                                | RTS Output                                     |                      |
| 9                                                | +5VDC                                          |                      |

| USB Cables<br>PN 53-53213 <i>x</i> -N-3, 53-53214 <i>x</i> -N-3 or<br>53-53235 <i>x</i> -N-3 |              |                   | → OR                  |
|----------------------------------------------------------------------------------------------|--------------|-------------------|-----------------------|
| Pin                                                                                          | Function     |                   |                       |
| 1                                                                                            | PC +5V/V_USB |                   |                       |
| 2                                                                                            | D-           | <b>° 1</b> 4      | 4                     |
| 3                                                                                            | D+           | L a alvie e       | New Lesking           |
| 4                                                                                            | Ground       | Locking<br>Type A | Non-Locking<br>Type A |
| Shield                                                                                       | Shield       |                   |                       |

| Stand-Alone Keyboard PowerLink<br>Cable PN 53-53020 <i>x</i> -3 |                      |                               |
|-----------------------------------------------------------------|----------------------|-------------------------------|
| Pin                                                             | Function             |                               |
| 1                                                               | PC Data              |                               |
| 2                                                               | NC                   |                               |
| 3                                                               | Power Ground         |                               |
| 4                                                               | +5VDC PC Power to KB |                               |
| 5                                                               | PC Clock             | 6-Pin Male Mini-DIN Connector |
| 6                                                               | NC                   |                               |

| Keyboard Wedge PowerLink Cable<br>PN 53-53002 <i>x</i> -3 |                |                                                                   |
|-----------------------------------------------------------|----------------|-------------------------------------------------------------------|
| Pin                                                       | Function       |                                                                   |
| 1                                                         | Keyboard Clock |                                                                   |
| 2                                                         | Keyboard Data  |                                                                   |
| 3                                                         | No Connect     |                                                                   |
| 4                                                         | Power Ground   | 5-Pin DIN, Female                                                 |
| 5                                                         | +5 Volts DC    |                                                                   |
| Pin                                                       | Function       |                                                                   |
| 1                                                         | PC Data        |                                                                   |
| 2                                                         | No Connect     | $\begin{pmatrix} \beta_2 \circ \Box \circ_1 \lor 0 \end{pmatrix}$ |
| 3                                                         | Power Ground   |                                                                   |
| 4                                                         | +5 Volts DC    |                                                                   |
| 5                                                         | PC Clock       | 6-Pin DIN, Male                                                   |
| 6                                                         | No Connect     |                                                                   |

# Cable Connector Configuration (Host End)

Honeywell will supply an adapter cable with a 5-pin DIN male connector on one end and a 6-pin mini DIN female connector on the other. According to the termination required, connect the appropriate end of the adapter cable to the PowerLink cable, leaving the necessary termination exposed for connecting to the keyboard and the keyboard port on the PC.

| Ke  | vboard Wedge Adapter Cable |                                       |
|-----|----------------------------|---------------------------------------|
| Pin | Function                   |                                       |
| 1   | PC Clock                   |                                       |
| 2   | PC Data                    |                                       |
| 3   | No Connect                 |                                       |
| 4   | Power Ground               | 5-Pin DIN, Male                       |
| 5   | +5 Volts DC                | · · · · · · · · · · · · · · · · · · · |
| Pin | Function                   |                                       |
| 1   | Keyboard Data              |                                       |
| 2   | No Connect                 |                                       |
| 3   | Power Ground               |                                       |
| 4   | +5 Volts DC                | 6-pin Mini DIN, Female                |
| 5   | Keyboard Clock             | o-pin Mini Din, Female                |
| 6   | No Connect                 |                                       |

| A                          |                  | Keyboard Wedge 1, 9, 26, 32, 35<br>Laser Emulation 1, 7, 26, 33 |
|----------------------------|------------------|-----------------------------------------------------------------|
| AC                         | see power        | Light Pen 1, 7, 26, 32                                          |
| accessories                | . 2, 3           | RS232 1, 7, 26, 29, 33, 34                                      |
| adapter                    | 2                | RS485 1, 8, 26, 32                                              |
| С                          |                  | Stand Alone Keyboard 1, 10, 32,<br>34                           |
| cable                      | 2–3, 27–29       | USB 1, 11, 26, 33, 34                                           |
| adapter                    | 2                | IR range 25                                                     |
| communication<br>29, 32–35 | 1, 2–3, 5, 7–11, | К                                                               |
| disconnect                 | 5                | Keyboard Wedge see interface                                    |
| MVC                        | 3, 8             | L                                                               |
| pin assignments            |                  |                                                                 |
| caution<br>labels          | 6<br>6           | labels 6<br>laser 30                                            |
| laser                      | 6                | laser 30 laser see interface                                    |
| CE                         | see caution      | LED see indicator                                               |
| CodeGate                   | 1, 12, 18        | light level 31                                                  |
| communication              | 27–29            | Light Pen see interface                                         |
| configuration<br>converter | 20, 21, 26<br>3  | M                                                               |
| current                    | 31               | maintenance 6                                                   |
| D                          |                  | manual 2                                                        |
| default                    | 21, 22, 26       | 0                                                               |
| depth of field             | 24               | output window 4                                                 |
| F                          |                  | Р                                                               |
| firmware                   | 23               | pin assignments see cable                                       |
| G                          |                  | power 2, 7–11, 31                                               |
| -                          |                  | PowerLink 35, see cable                                         |
| green LED                  | see indicator    | protocols see interface                                         |
| 1                          |                  | R                                                               |
| IBM see ir                 | nterface: RS485  | Red LED see indicator                                           |
| indicator                  |                  | RS232 see interface                                             |
| audible                    | 21, 30           | RS485 see interface                                             |
| failure                    | 27–29            | s                                                               |
| visual                     | 4, 27–29, 30     | 3                                                               |
| interface                  | 30, 32–35        | SELV see caution                                                |
|                            |                  |                                                                 |

| serial number<br><b>Service</b><br>specifications<br>stand | 6<br>38<br>30, 31<br>3, 13–16 | <b>U</b><br>UL<br>USB  | see caution<br>see interface |
|------------------------------------------------------------|-------------------------------|------------------------|------------------------------|
| т                                                          |                               | V                      |                              |
| termination<br>troubleshooting                             | 32–35<br>27–29                | ventilation<br>voltage | 31<br>2, 31, see caution     |
| 0                                                          |                               | W                      |                              |
|                                                            |                               | window                 | 4,6                          |

#### **Technical Assistance**

To search our knowledge base for a solution or to log in to the Technical Support portal and report a problem, go to www.hsmcontactsupport.com. For our latest contact information, see www.honeywellaidc.com/locations.

#### **Product Service and Repair**

Honeywell International Inc. provides service for all of its products through service centers throughout the world. To find your service center, go to www.honeywellaidc.com and select **Support**. Contact your service enter to obtain a Return Material Authorization number (RMA #) before you return the product.

To obtain warranty or non-warranty service, return your product to Honeywell (postage paid) with a copy of the dated purchase record. To learn more, go to www.honeywellaidc.com and select **Service & Repair** at the bottom of the page.

#### **Limited Warranty**

For warranty information, go to www.honeywellaidc.com and click **Get Resources > Product Warranty.** 

Honeywell 9680 Old Bailes Road Fort Mill, SC 29707 www.honeywellaidc.com

> 00-02410 Rev P 7/18